# Katholische Hochschule für Sozialwesen Berlin

**Einführung in die Studienorganisation Erklärung Rahmen- & Verlaufsplan und der elektronischen Einschreibung** 

Maren Wersig & Christopher Wenkel & Karin Szczesny studienorganisation@khsb-berlin.de Tel. 030 501010-15 / 030 501010-85

## **Der schnellste Weg zum Vorlesungsverzeichnis**

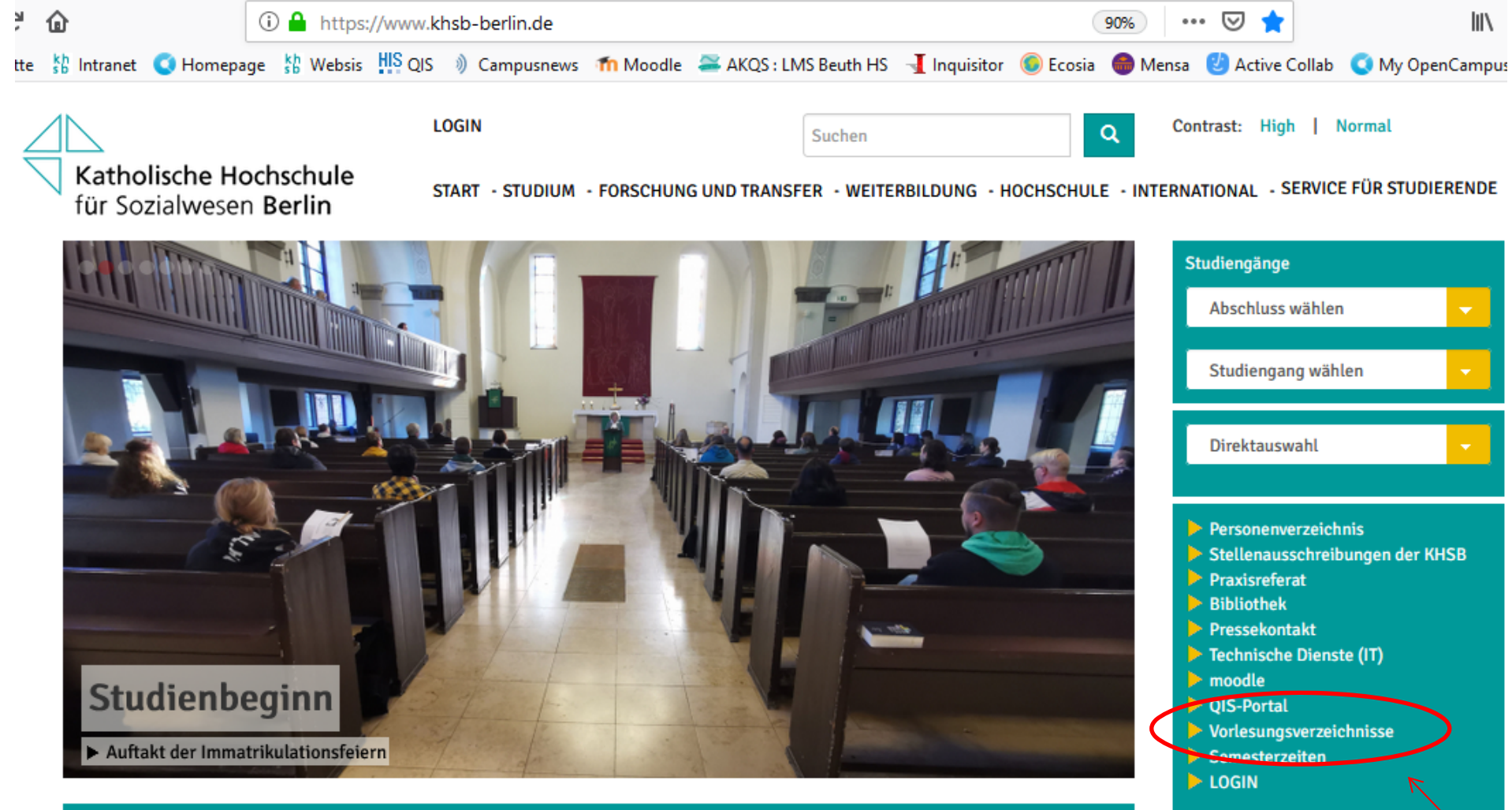

**MELDUNGEN - ALLE MELDUNGEN ANSEHEN -**

## **Lehrplan**

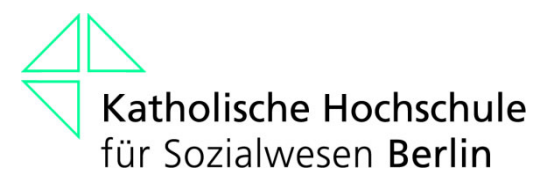

- •wird jedes Semester neu für Sie erstellt
- • zu finden im Vorlesungsverzeichnis auf unserer Homepage

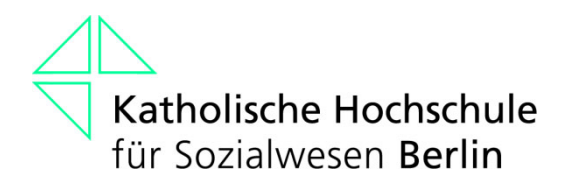

## **Präsenzübersichten**

- •• "Stundenplan" für die im Vorfeld festgelegten Präsenzwochen
- • zu finden im Vorlesungsverzeichnis auf unserer Homepage
- Präsenztage werden bekanntgegeben

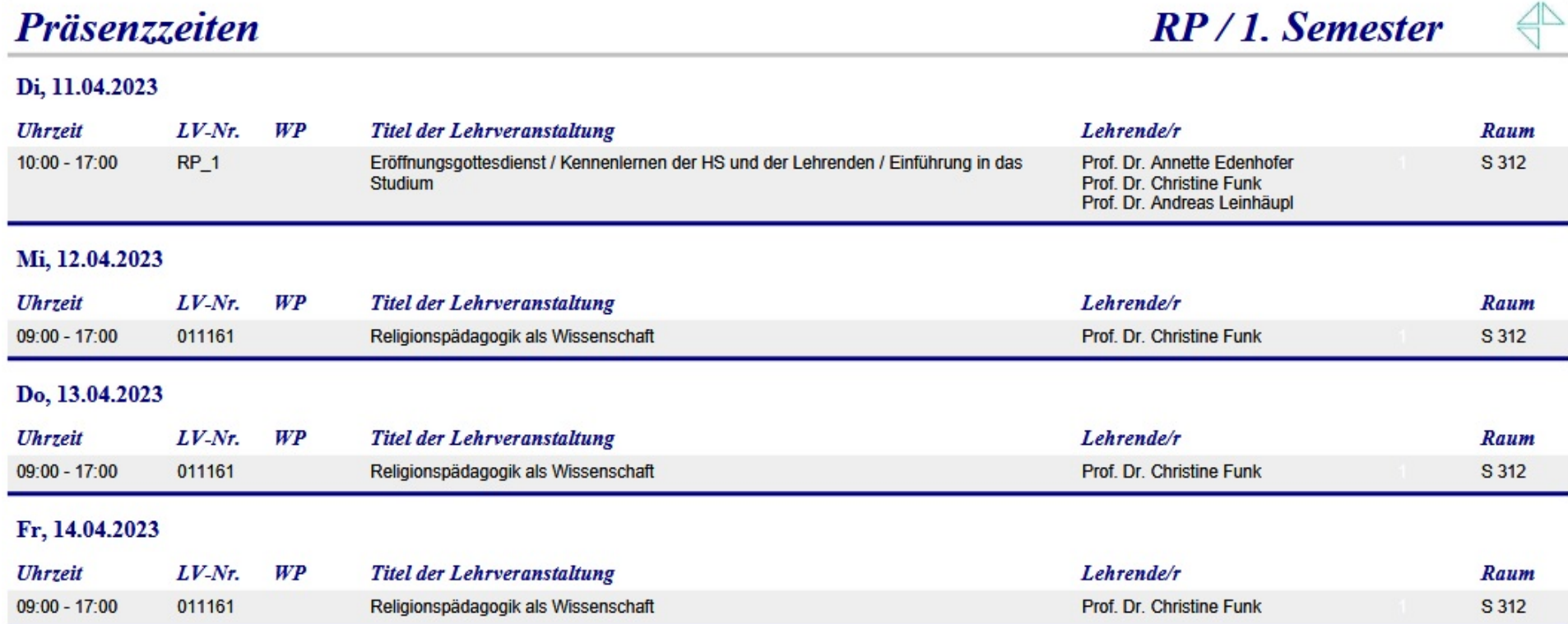

 $\triangle$ 

#### **Nummerierung der Lehrveranstaltungen**

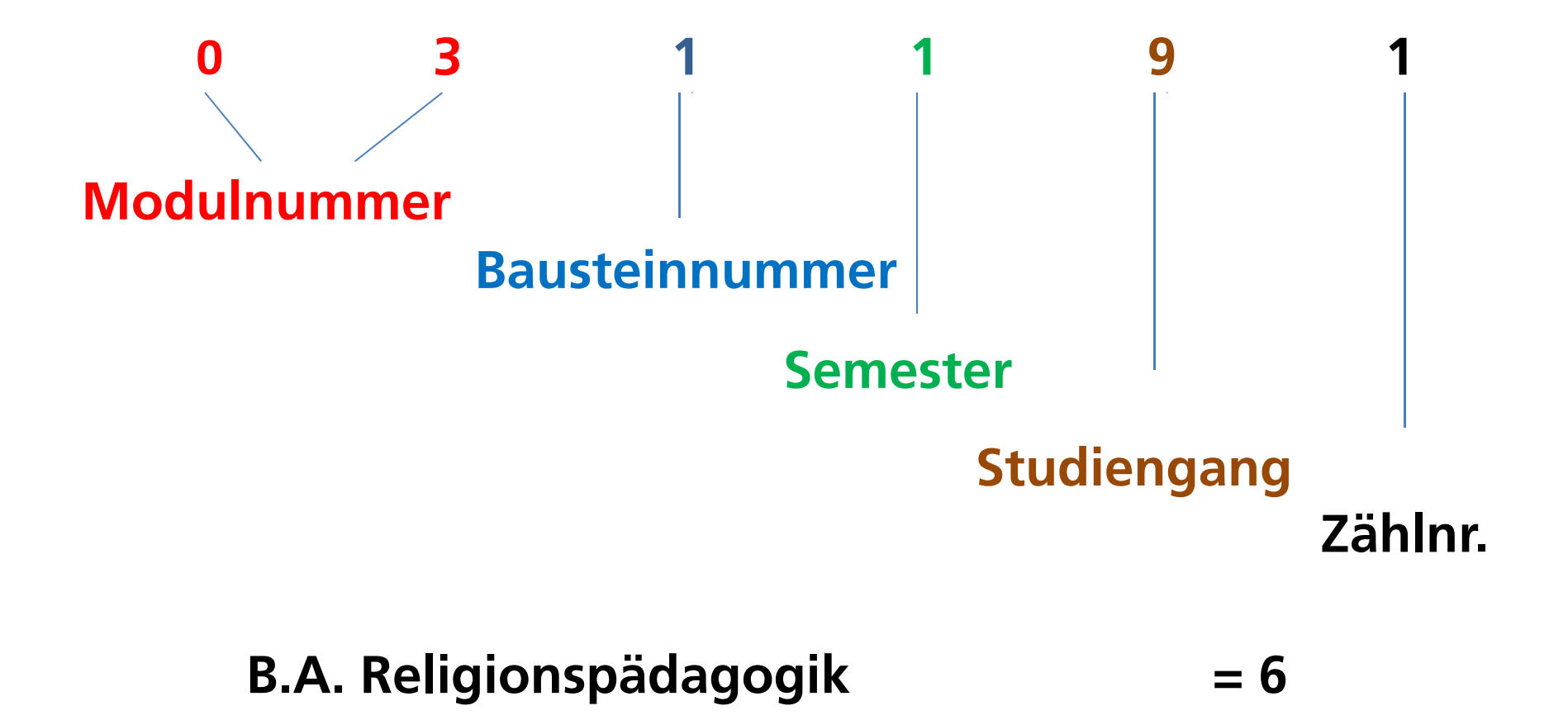

#### LV-Termine bei 14-tg. Turnus im Sommersemester 2023

1. Termin der LV lt. Auskündigung

29.05.23

01.05.23

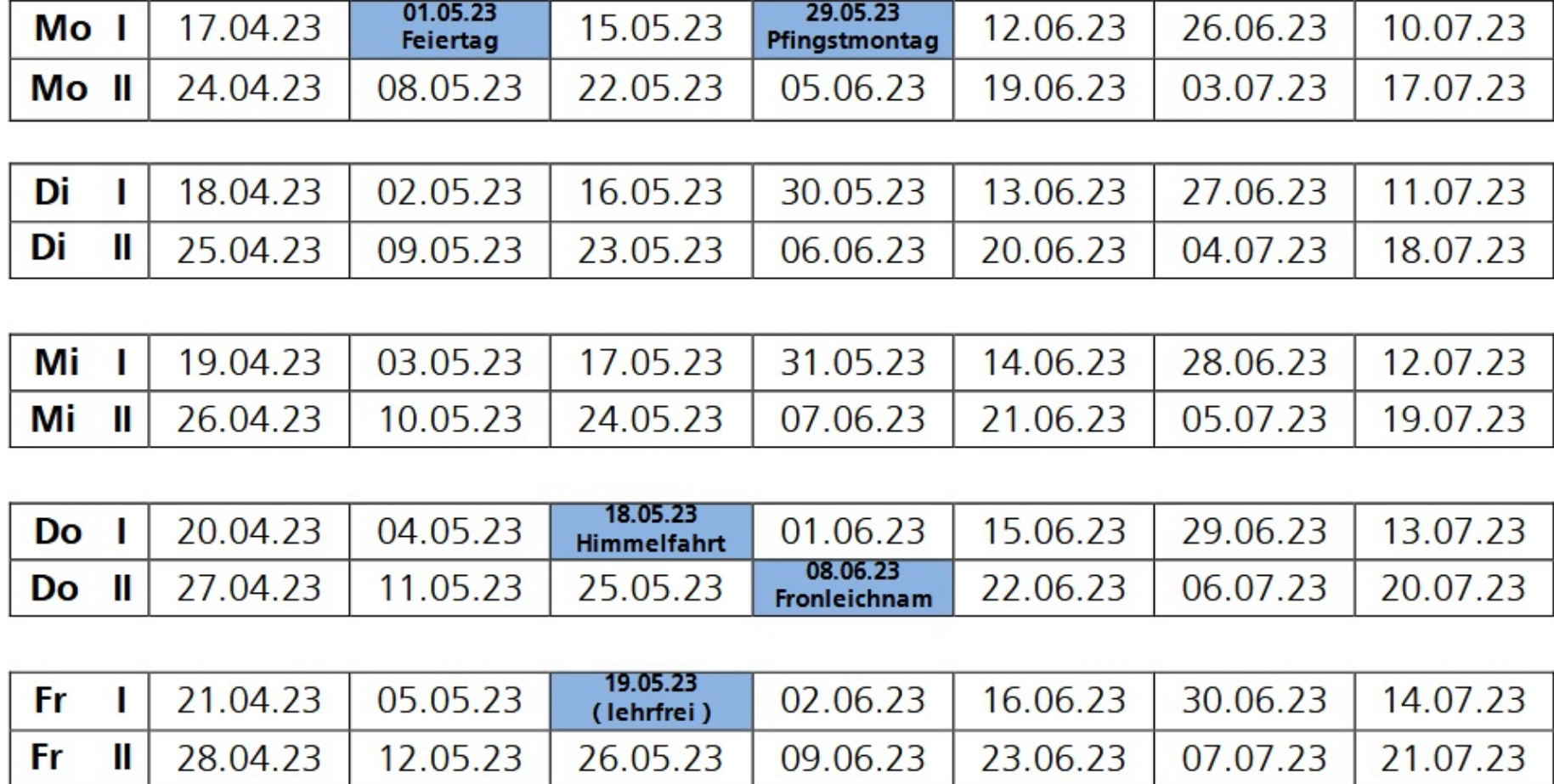

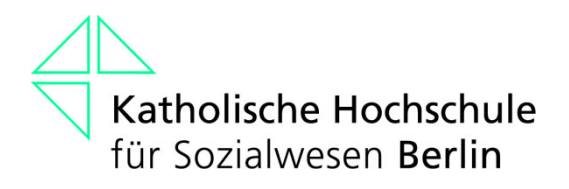

## **Open Campus**

- Open Campus ist das Campusmanagementsystem der Hochschule
- ein Programm, dass die Website, alle Datenbanken und alle Abläufe rund um Ihr Studium abbildet

#### **Einloggen in Open Campus**

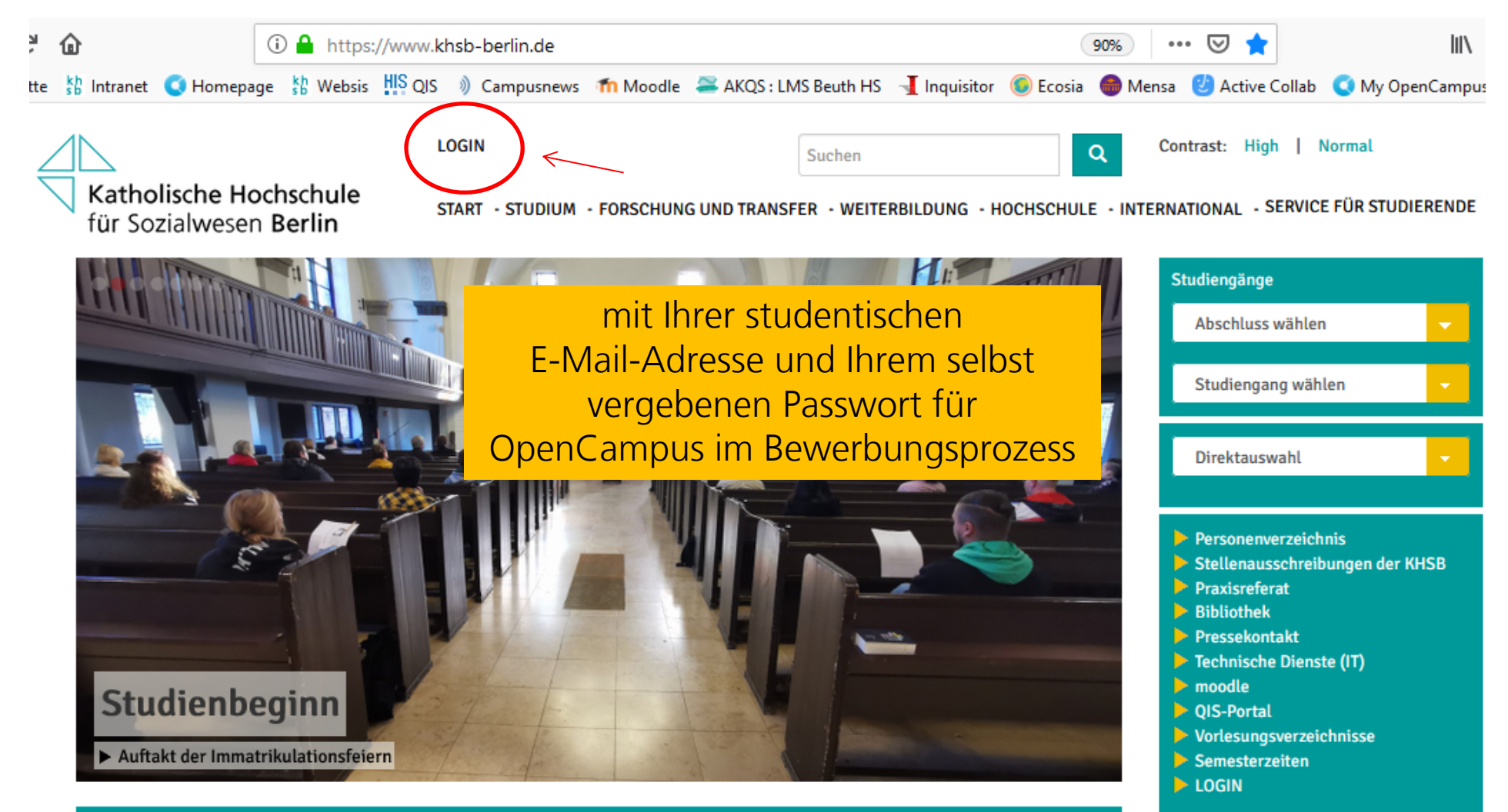

#### **Das Open Campus-Menü**

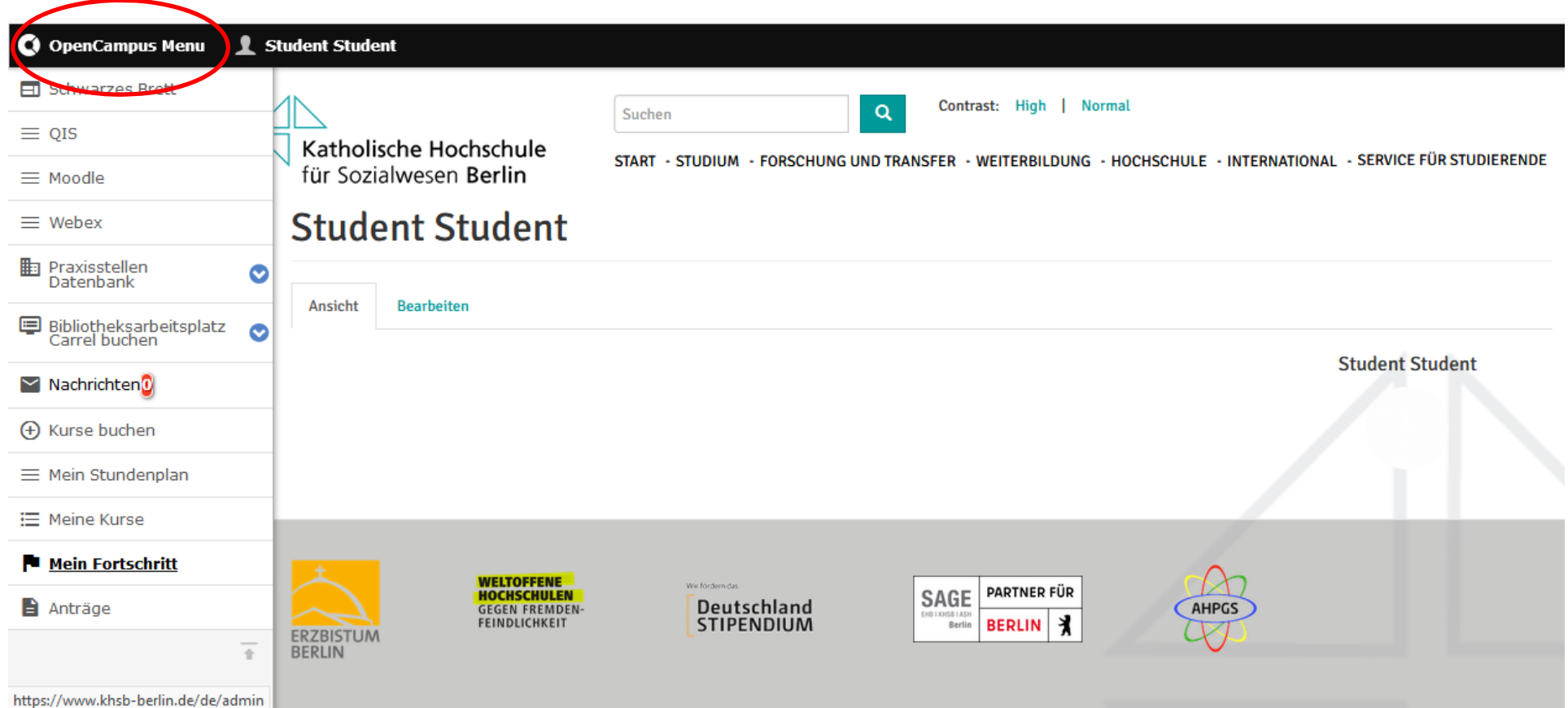

#### **Das Schwarze Brett**

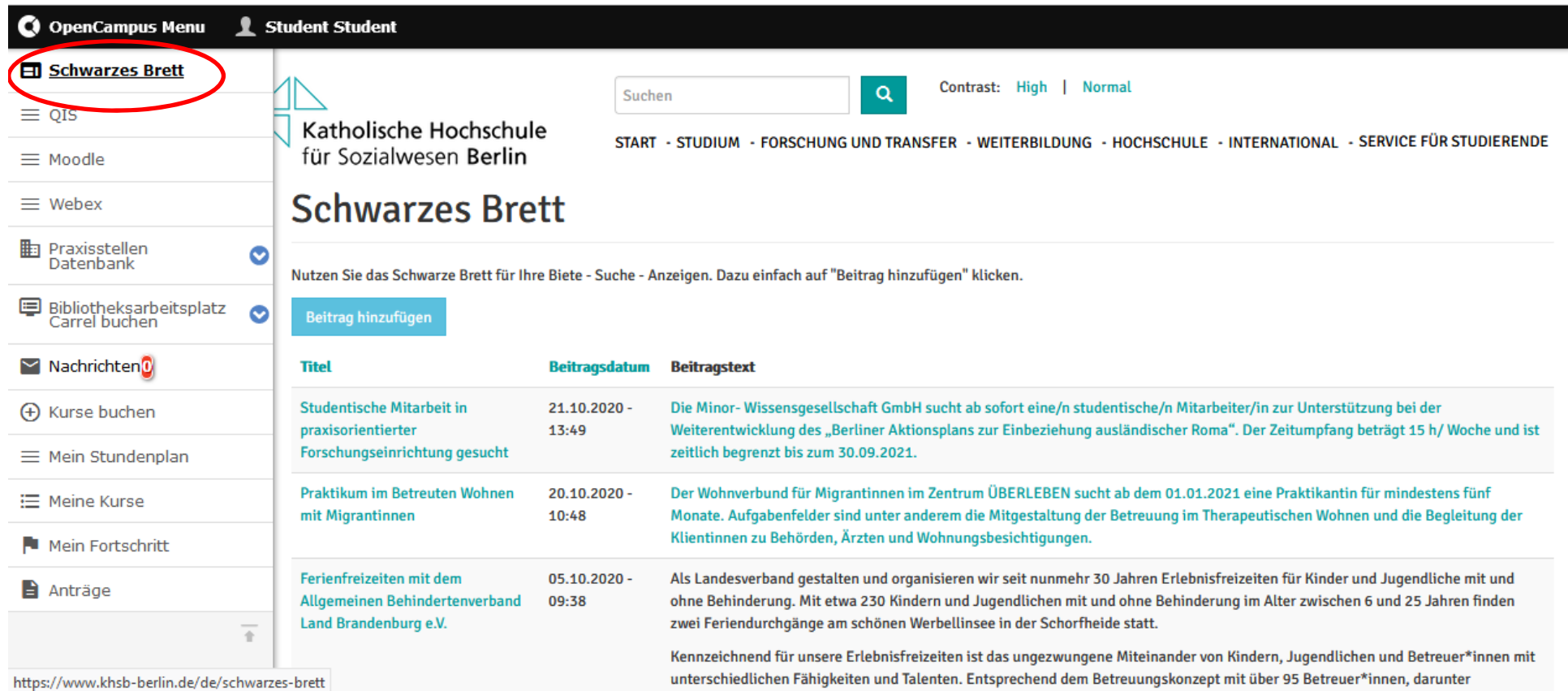

Dort können Informationen über Jobs, Gesuche und Angebote etc. eingestellt werden.

#### **Moodle und Webex**

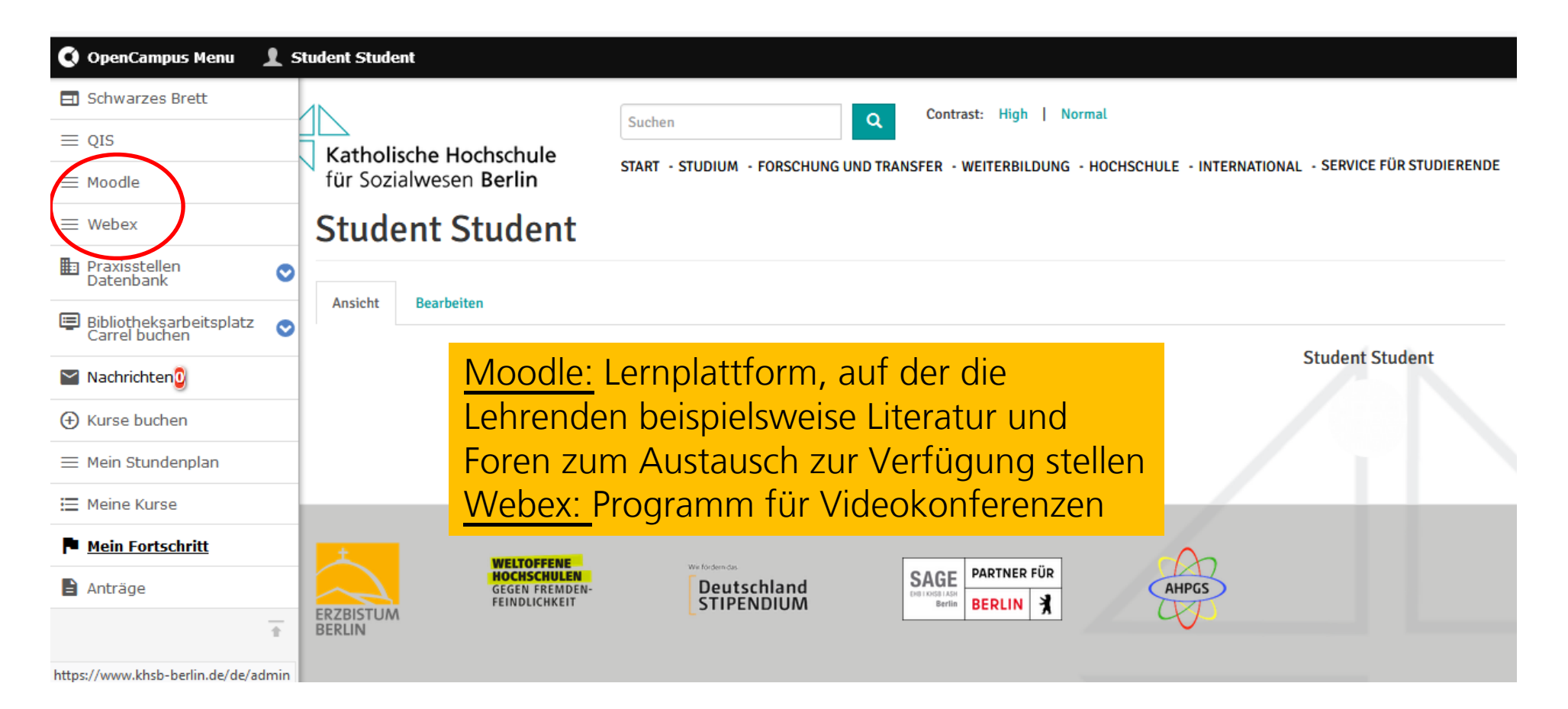

Hier öffnen sich neue Tabs in Ihrem Browser, sodass Sie sich dort entweder für Moodle oder Webex einloggen können. Beachten Sie: Der Menüpunkt QIS ist für Sie nicht relevant!

#### **Die Praxisstellen-Datenbank**

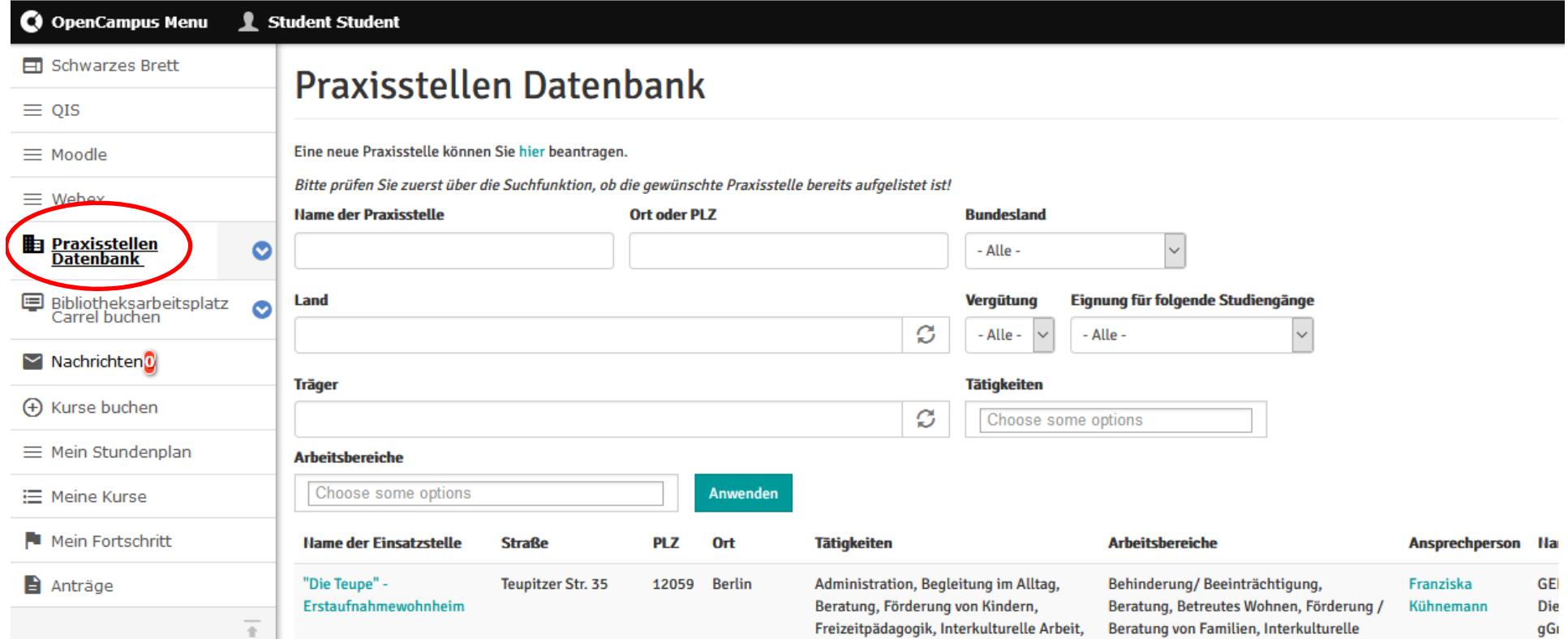

Die Praxisstellen-Datenbank dient der Suche nach Praxisstellen. (vorrangig für Studierende der Bachelor-Vollzeitstudiengänge)

#### **Bibliotheksarbeitsplatz Carrel buchen**

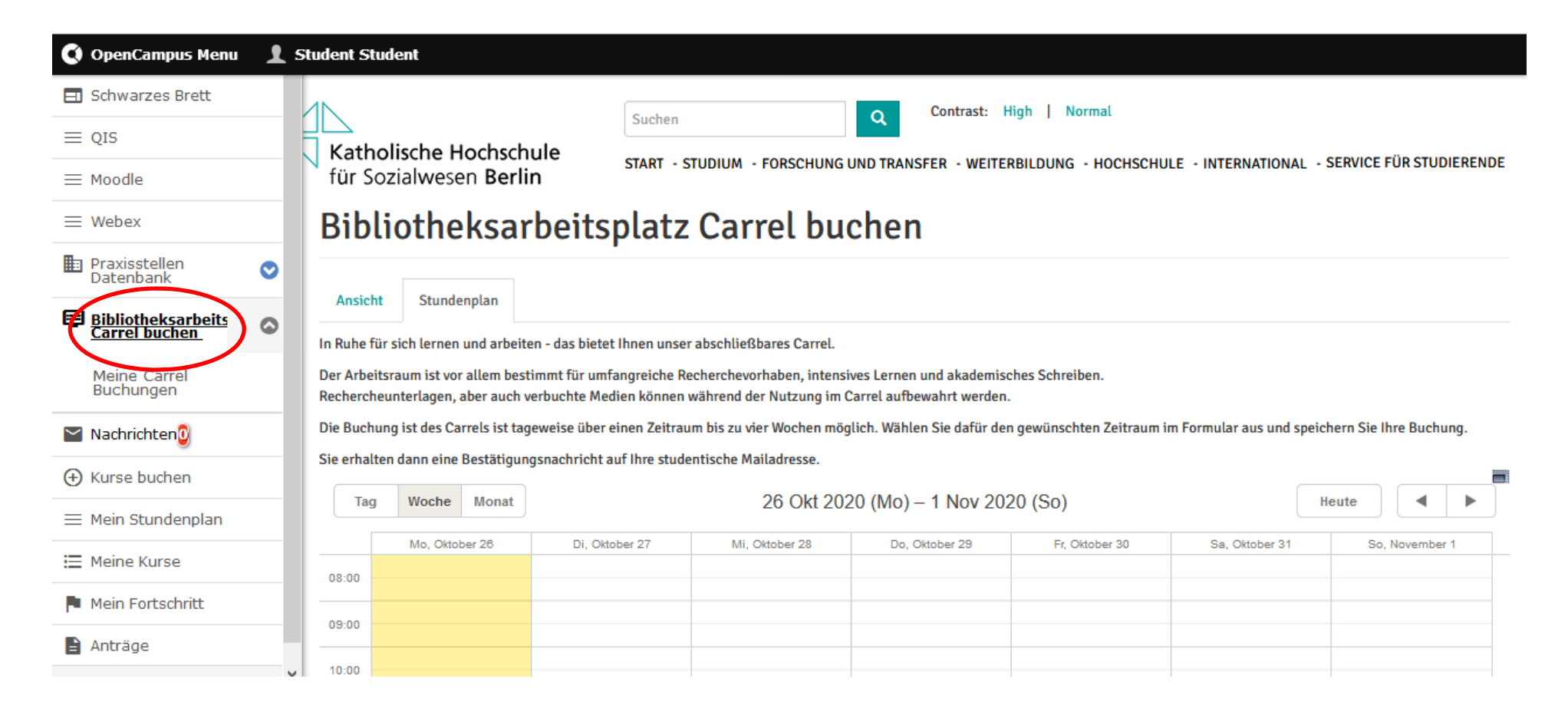

Unsere Bibliothek stellt Ihnen einen reservierbaren Arbeitsplatz zur Verfügung. Diesen können Sie hier buchen.

#### **Lehrveranstaltungen (Kurse) buchen**

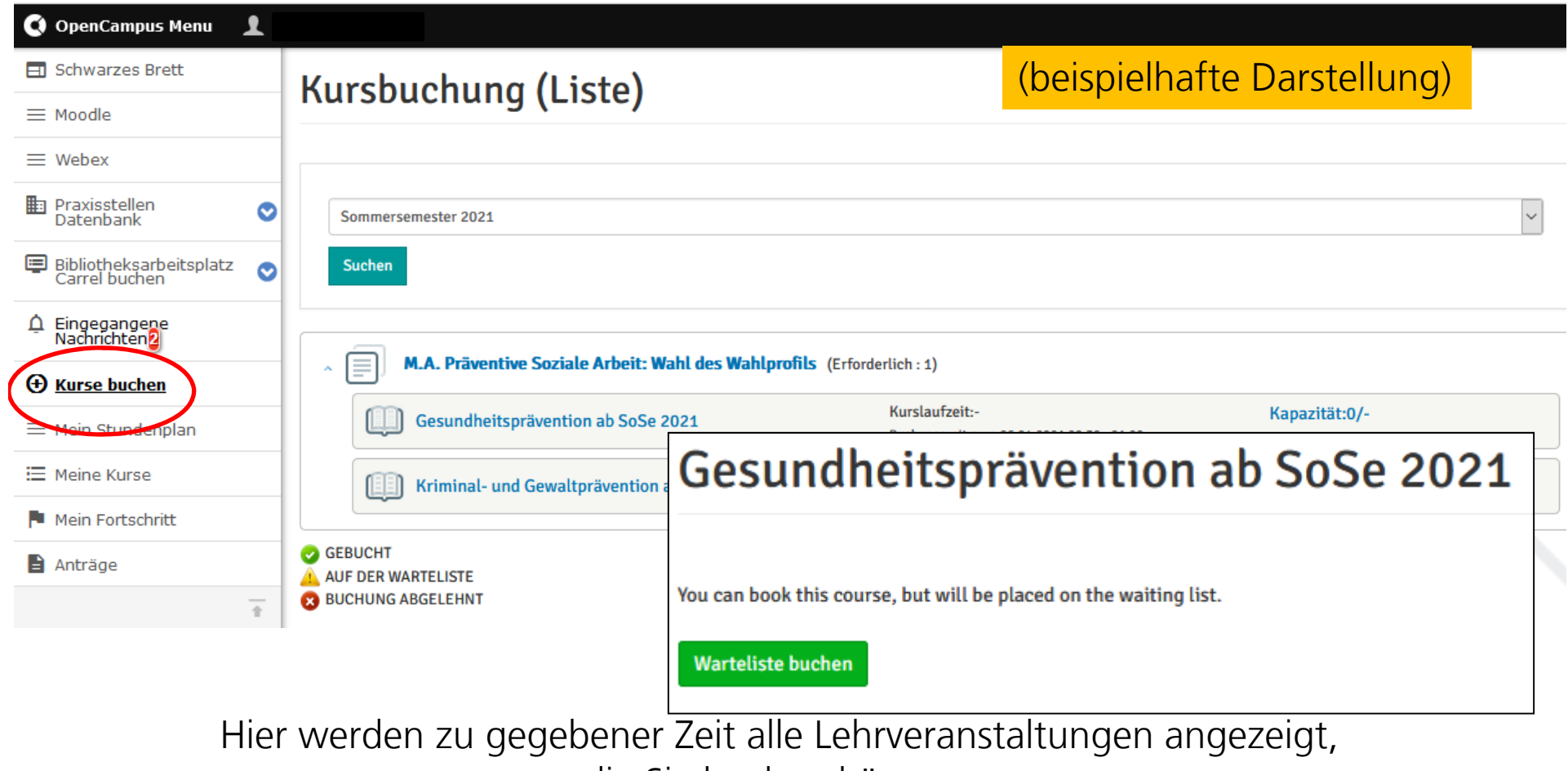

die Sie buchen können.

Auf dem gleichen Weg können Sie sich auch innerhalb des Buchungszeitraums wieder ausbuchen.

#### **Meine Lehrveranstaltungen (Kurse)**

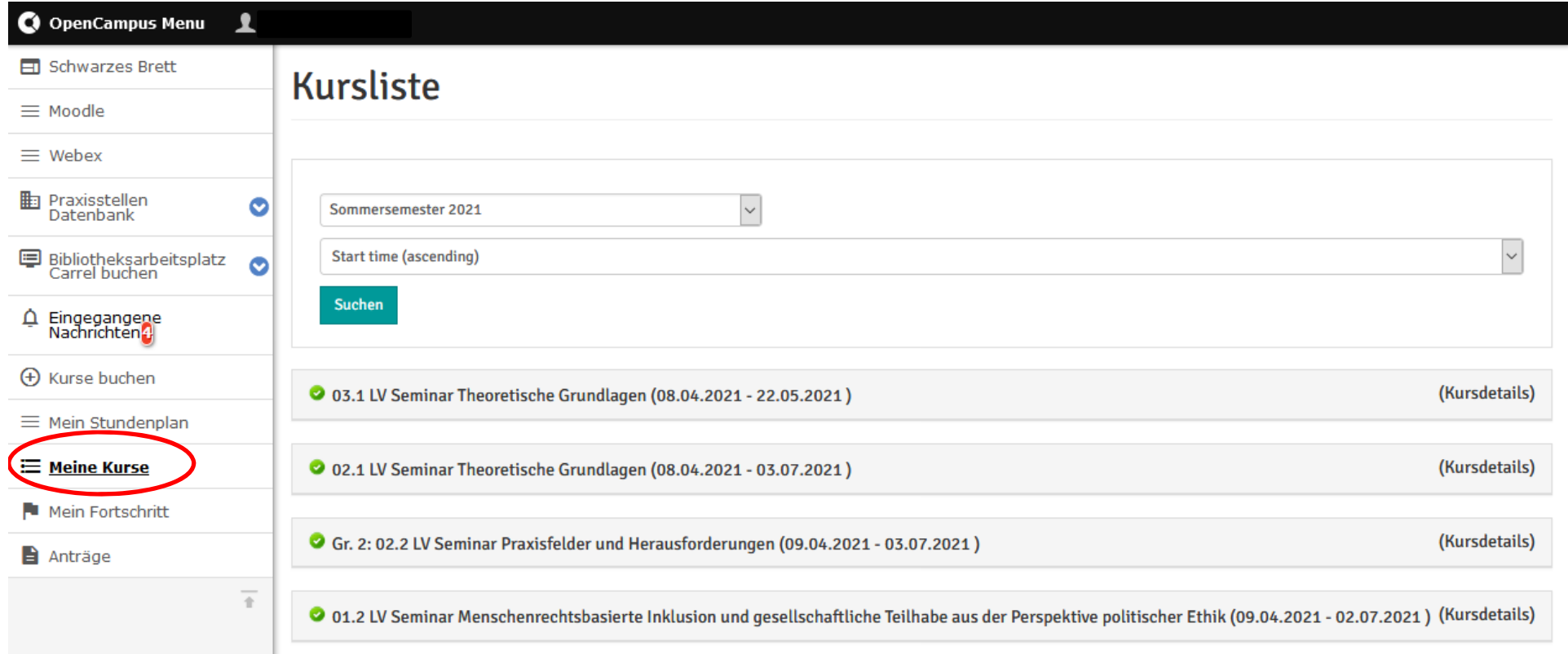

tabellarische Übersicht all Ihrer gebuchten Lehrveranstaltungen

#### **Mein Stundenplan**

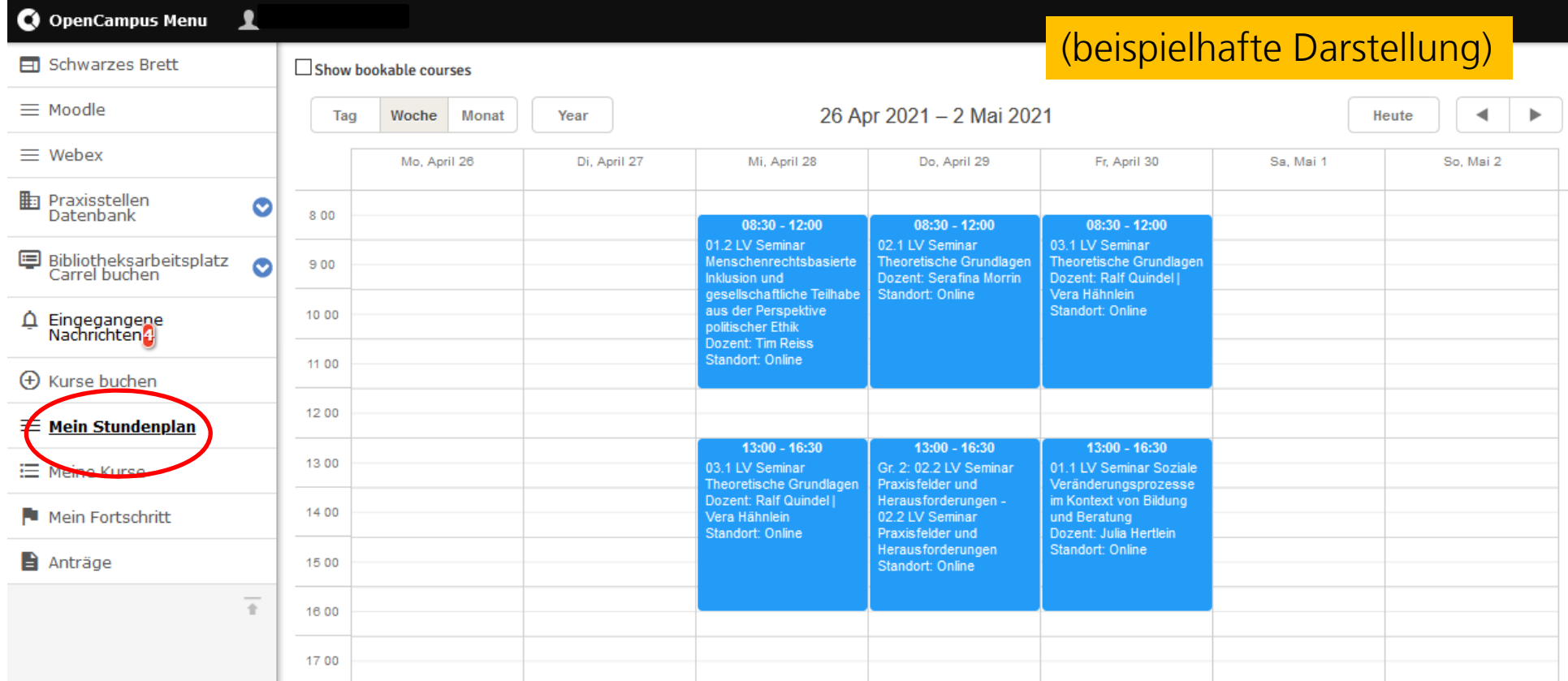

Hier können Sie all Ihre Lehrveranstaltungen einsehen, in die Sie eingebucht sind oder die Sie gewählt haben.

## **Mein Fortschritt**

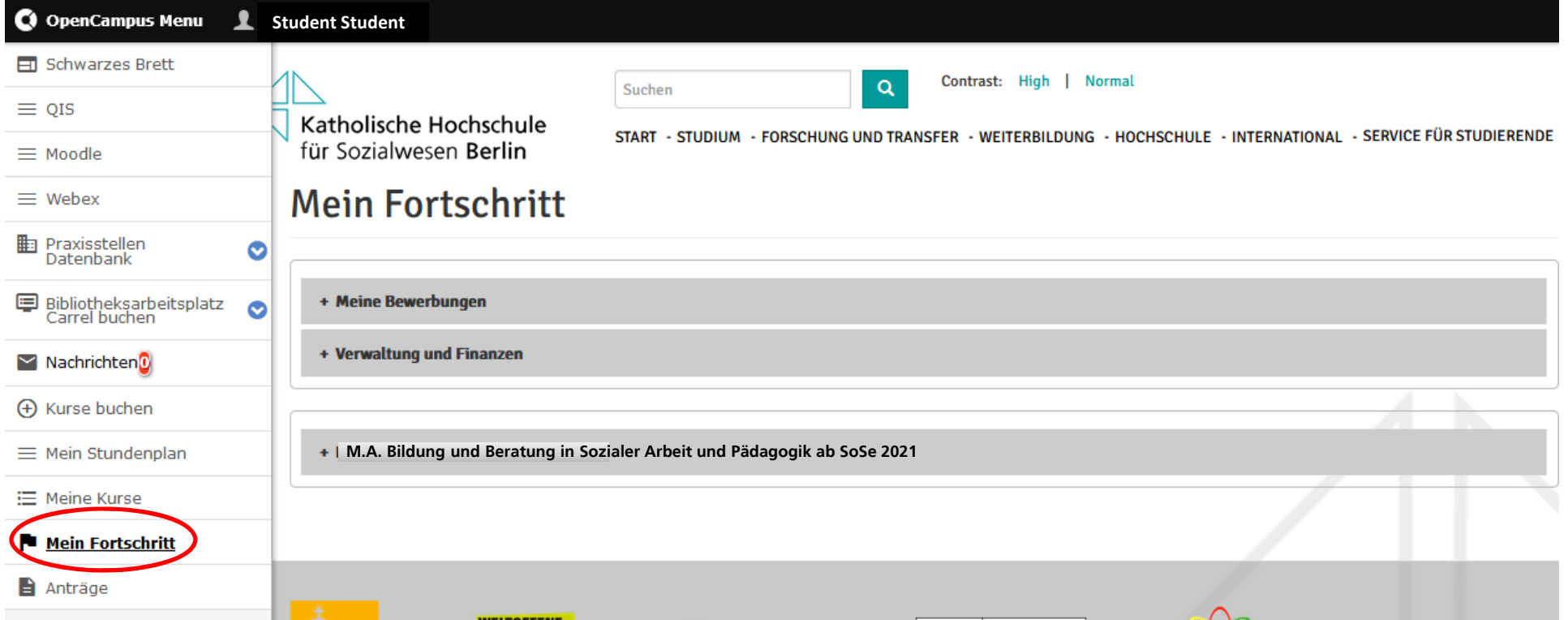

#### Komplette Dokumentation aller Vorgänge der Studienverwaltung und Ihres Studienverlaufes

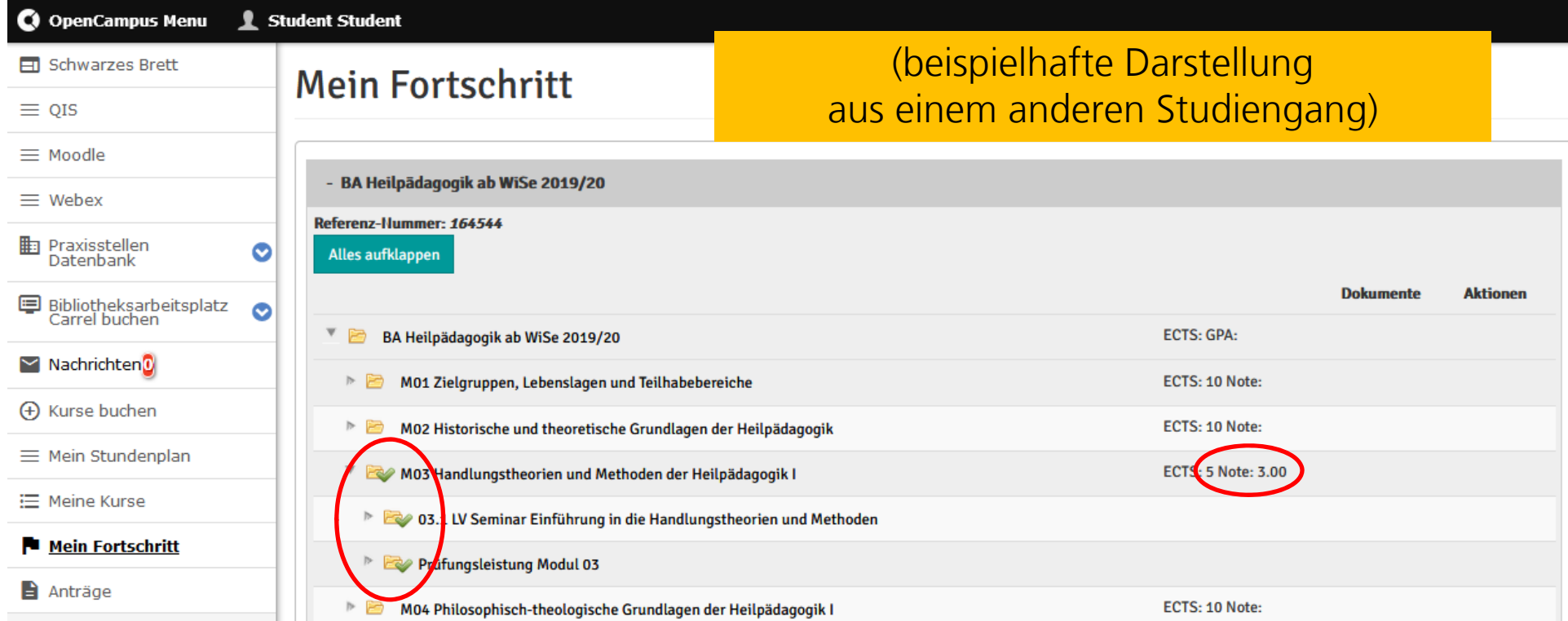

Bereits absolvierte Lehrveranstaltungen und Prüfungsleistungen werden hier mit einem grünen Haken gekennzeichnet. Gleichzeitig sehen Sie hier auch Ihre Noten in den einzelnen Modulen.

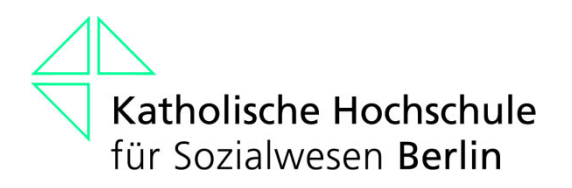

#### **Open Campus – Testen Sie bitte…**

1. Kann ich mich einloggen?

2. Erhalte ich Mails?

#### **Passwort anfordern**

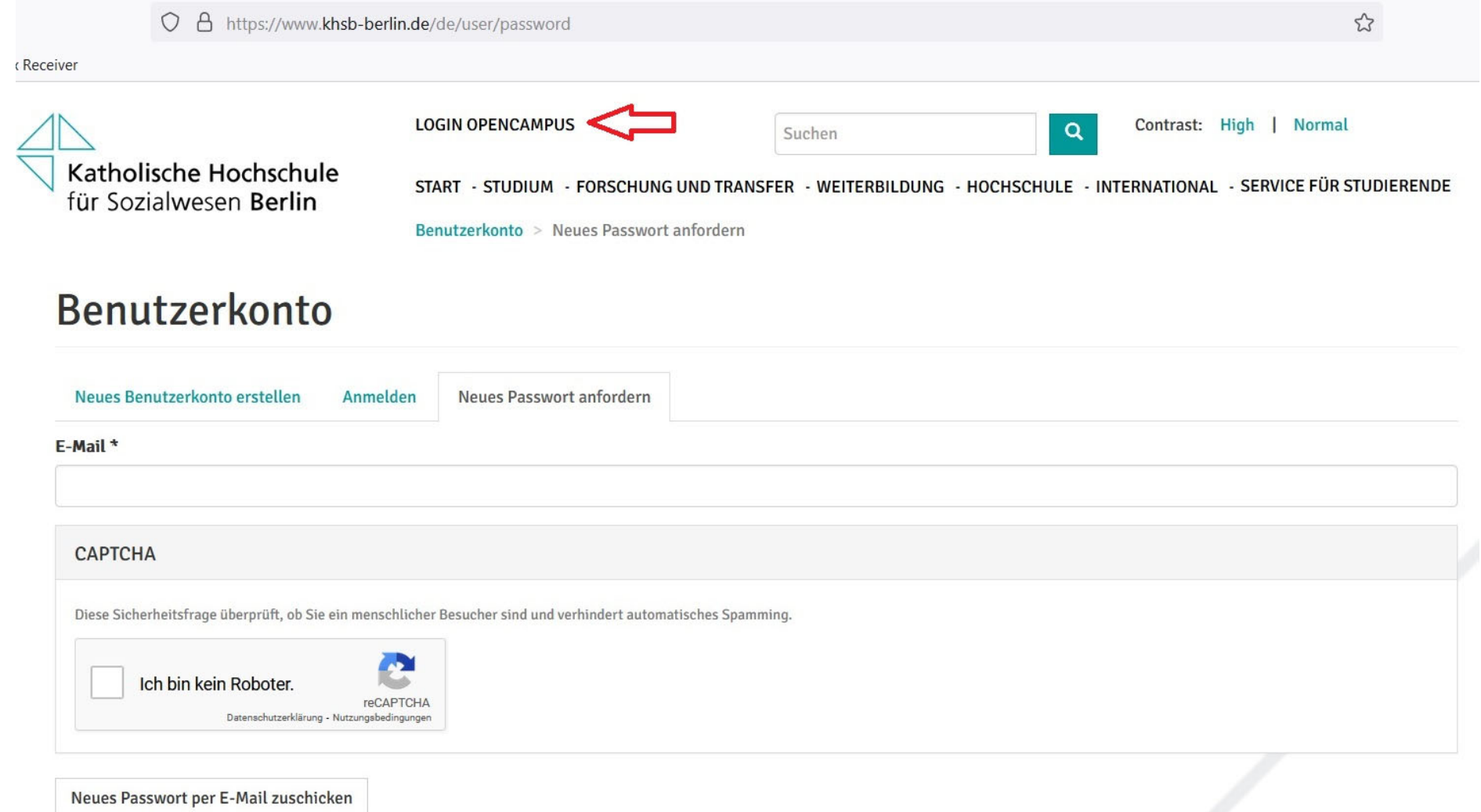

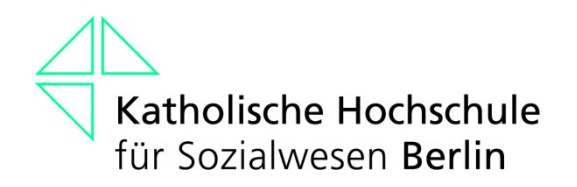

### **Bei generellen Fragen zu Open Campus**

campusmanagement@khsb-berlin.de

Frau Isabelle Azrak

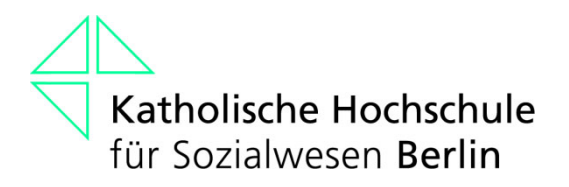

## **Eintragung auf Moodle**

Bitte tragen Sie sich ebenfalls in all Ihre Lehrveranstaltungen bei Moodle ein. Das Passwort hierfür hatten Sie von der EDV per E-Mail zugesandt bekommen.

Sollte der Zugang zu den Lehrveranstaltungen bei Moodle mit einem Passwort geschützt sein, erhalten Sie dieses von den Lehrenden.

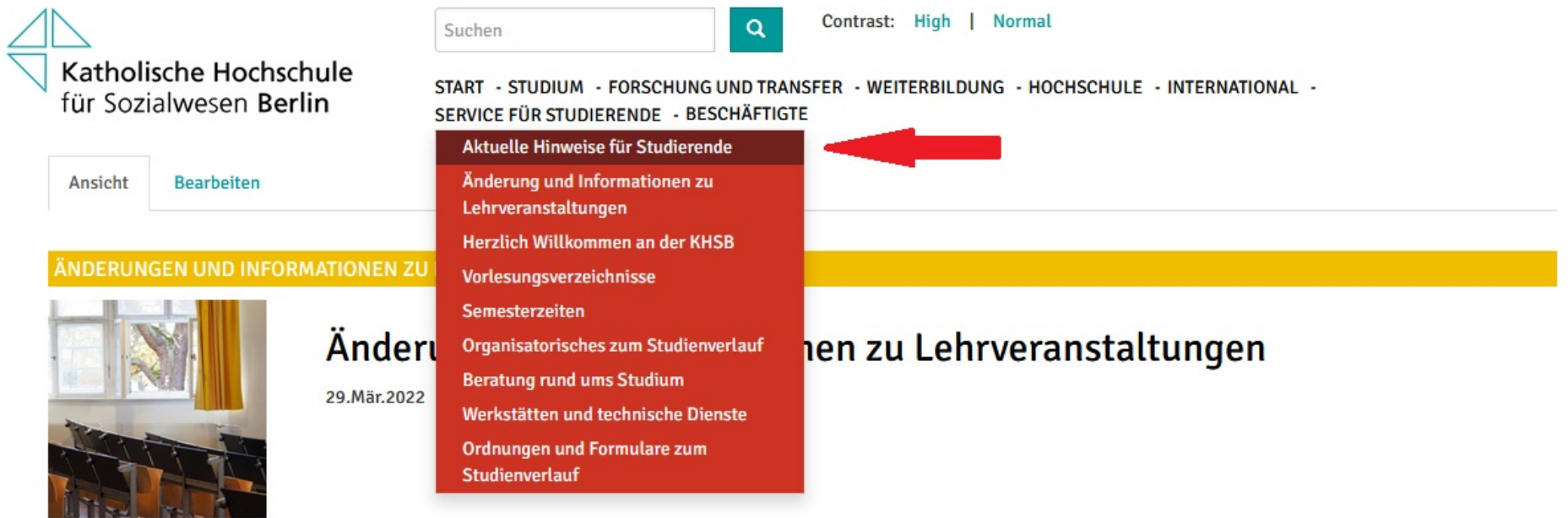

#### STUDIEN- UND PRÜFUNGSANGELEGENHEITEN

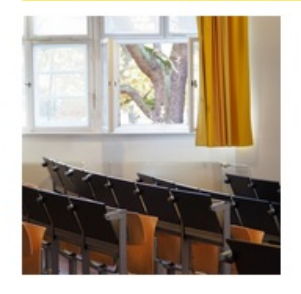

#### Vorlesungsverzeichnis Sommersemester 2022

#### 30.Mär.2022

Bitte beachten Sie bei Ihrer Semesterplanung, in welchem Sprachseminar Sie eingeteilt sind (siehe Open Campus)! Die Einschreibung in die Seminare der 2. Semester ist ab dem 21.02.22 über OpenCampus möglich. Die Einschreibung in die Seminare der 6. Semester über websis ist bereits ab dem 14.02.22 möglich.Die Einschreibung der Vollzeitstudiengänge endet für alle Semester am 13.03.2022.Für die M...

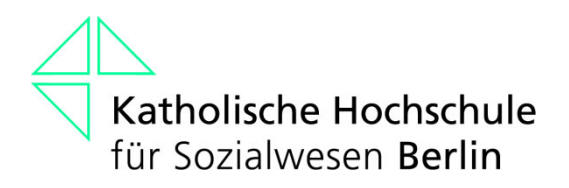

## **Wir wünschen Ihnen viel Erfolg bei Ihrem Studium!**